#### **Paper 109-2009**

# **Discover and Drive Brand Activity in Social Networks** Barry de Ville, SAS Institute Inc., Cary, NC

# **ABSTRACT**

This work report demonstrates how Web-based textual media can be mined and visualized to gain brand knowledge and customer leverage. Brands and key opinion leaders are identified, quantified, and visualized to answer such questions as:

- What is social media/consumer-generated content?
- What is social media marketing/monitoring?
- What is a niche community? Who are influencers? How are they identified?
- How do you identify brands?
- What are the appropriate reporting techniques and visualization approaches?

An end-to-end case study is presented using Web-based medical abstracts as illustrations of a range of social- and consumer-generated text sources that contain insights on brand adoption and use patterns.

Techniques—based on the interplay of SAS® Text Miner and SAS® Content Categorization powered by Teragram are demonstrated as are social networks metrics calculations. Reports and exploratory social network visualizations through SAS/GRAPH<sup>®</sup> Network Visualization Workshop are presented.

Bottom-line benefits, extensions, and trends are reviewed.

## **INTRODUCTION**

*Text*, *brands* and *networks* are now common-place terms that are often used to describe an emerging field of practice that scans web-based text content in search of brand use information. The Web scans attempt to identify trends, themes and tendencies among consumers that can indicate brand use, brand sentiment and attitudes toward brand manufacturers. Because these Web-mediated conversations are becoming increasingly common, they influence business and, because they influence business, no major manufacturer can afford to ignore these conversations. Consequently, more and more manufacturers and brand managers are making efforts to develop and improve upon the methodologies for conversation monitoring on the Web.

*Text, Brands, and Networks* is an end-to-end example of an emerging solution that uses a combination of SAS capabilities in text mining and analytics with social network and link analyses to uncover networks of brand references in Web-based media. This vision incorporates various methods to automate Web-mediated conversation monitoring. Automation is certainly required due to the increasing volume of content arising from these new forms of social interaction. Automation is applied to these new forms of interaction – often characterized as *social media* or *consumer-generated* media – in order to characterize and better understand these internet-mediated interactions between and among consumers.

The example illustrated here is modeled after work that was undertaken on behalf of a brand-management function within a major pharmaceutical manufacturer. The example demonstrates how Web-based textual media can be mined and visualized to gain brand knowledge for marketing interventions. Brands and key opinion leaders are identified, quantified and visualized to answer questions such as the following:

- How can a niche community of stakeholders be discovered and defined?
- Who are the influencers? How are they identified?
- How are brands identified?
- What are the appropriate reporting techniques and visualization approaches?

The example presented here uses the online database maintained by PubMed (www.pubmed.org). This database contains articles published by physicians on a variety of medical topics. Like blogs, emails and social networking site entries these articles use specialized terminology and use a variety of terms that are indicative of brands. PubMed maintains an Open Access Subset that includes articles from a number of publishers that have relaxed copyright restrictions to enable work of this kind. Because of the accessibility of this data and its utility to the manufacturer, it is

presented here as an example of the kinds of techniques and approaches that prove useful across a wide range of Web-based media in the monitoring of many brands and brand interactions.

## **THE SCENARIO**

Historically, influences on physician-prescription practices have been tracked and monitored by means of custom physician surveys, either face-to-face, via telephone interview or, occasionally, by mail-in form. In traditional brand tracking methods, one or more surveys can be used. These surveys typically carry a high cost, require extensive follow up, and usually do not yield a high response rate (a 10% response rate is typical).

Automated methods, on the other hand, can plug into a variety of internet-mediated sources. Further, since all the sources are automatically scanned, the response rate is higher. Since the media is often freelyavailable the cost can be relatively low – especially when compared to traditional methods.

In this example a web-based interface (PubMed) is used to access and retrieve information from a number of medical abstracts that are available in the Open Access Subset. The PubMed interface supports a File Transfer Protocol (FTP) agent that can be configured with keywords to pull back information. This information is subsequently analyzed for brand mentions and is presented and visualized using the techniques discussed here. In this example, we use an FTP agent to connect to the PubMed FTP-agent interface to retrieve information using the keywords NSAID and ASA. As we shall see, PubMed has enough built-in keyword mapping capability to recognize these keywords as proxies for a wide variety of anti-inflammatory agents, including popular brands that include these agents in both prescription and over-the-counter (OTC) form. These agents are often referred to by virtue of their chemical or physiological properties and effects. Much of the brand identification and term-mapping that takes place in this application is designed to map particular effects with particular brands. Disambiguation is also required: for example, "makes my head ache" might have a different meaning and interpretation than "I have a head ache" (there might be obvious differences in the intervention – chemical or otherwise – that are required).

# **THE PROCESS STEP-BY-STEP**

The end-to-end process used in our example is shown in Figure 1:

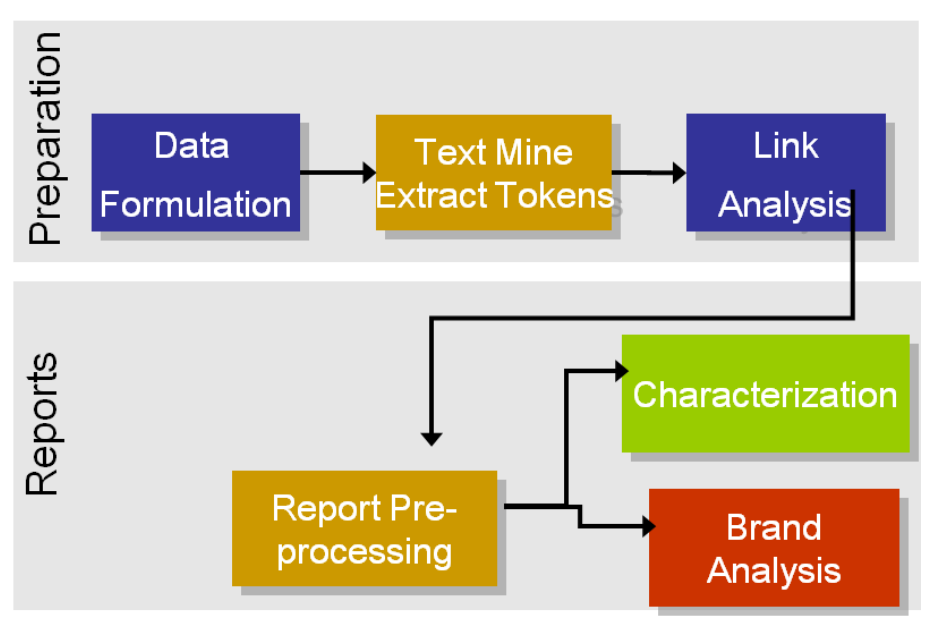

**Figure 1: The Six Steps to Text, Brand and Network Visualization** 

As shown in Figure 1, there are six steps to the brand, text-mining, and network analysis process. Each of these steps has distinctive characteristics that produce a synergistic end product. Some of these distinct characteristics are highlighted in the following step descriptions.

### **DATA FORMULATION**

The first step in the analysis is to gather the data. The PubMed Open Access Subset can be accessed via an FTP agent or manually through user access that uses a portal or Web interface. A significant advantage of the FTP-agent interface is that it returns data in extensible markup language (XML) form, as shown in Figure 2. *XML* is now a universally available file interchange format. Because the format enables the attachment of metadata descriptors to the fields of data that are being transferred, it is particularly useful in sending text information. *Metadata* is a form of

data labeling that informs users about the meaning and format of the fields contained in that data as well as the arrangement of these fields on information in the data set that is being transferred. As shown in Figure 2, XML is human-readable (rather than binary encoded, which is not easily readable).

```
</10urnal>
 <ArticleTitle>Cost-effectiveness of proton pump inhibitor cotherapy in patients taking
    long-term, low-dose aspirin for secondary cardiovascular prevention. </ArticleTitle>
 <Pagination>
 <MedlinePan>1684-90; discussion 1691</MedlinePan>
    </Pagination>
- <Abstract>
 <AbstractText>BACKGROUND: Patients with coronary heart disease (CHD) require
    long-term therapy with low-dose aspirin (ASA). </AbstractText>
    </Abstract>
 <Affiliation>Department of Internal Medicine, University of Michigan Medical School,
    3912 Taubman Center, Ann Arbor, MI 48109-0362, USA.
    sdsaini@umich.edu</Affiliation>
- < AuthorList CompleteXN="Y">
- <Author ValidYN="Y">
 <LastName>Saini</LastName>
 <ForeName>Sameer D</ForeName>
 <Initials>SD</Initials>
    </Author>
- <Author ValidYN="Y">
 <LastName>Schoenfeld</LastName>
 EggeName > Philip </EggeName>
 <Initials>P</Initials>
```

```
</Author>
```
#### **Figure 2: Example of XML Data Retrieved from the PubMed Data**

As shown in Figure 2, all text fields are bracketed by XML tags that identify the field of information to which the text belongs. For example, the XML tag <Article Title> identifies the text element that contains the title of the article that is posted. Notice that the end of the title is indicated by the closing XML tag </ArticleTitle>.

For the sake of brevity, the full abstract text has been truncated in this illustration. Even this brief extract enables us to see the appearance of alternative terms – for example, "low-dose aspirin" and ASA – both of which are indications of a particular brand that is being searched for and analyzed.

Another characteristic of the analysis is also demonstrated in this figure. As shown in the XML data stream, this example contains multiple authors (here we see *Saini* and *Schoenfeld*). These two elements – terms that are indicative of a brand and authors that co-publish and co-reference one another – form the necessary components to animate the brand and network analysis that is shown here. Later, we see that authors who publish together can be used to identify self-referencing groups. Since authors publish with different authors on separate occasions, we can see how influential authors evolve. Such authors tend to publish a lot and tend to publish with a diverse community of other authors.

#### **TEXT MINING/ANALYTICS**

As shown in Figure 2, brand-indicating text can be extracted from such fields as AbstractText and ArticleTitle. Once the documents are placed in text format, this text can then be analyzed using a variety of techniques. In our case, we used a combination of both SAS Text Miner and SAS Content Categorization Server. One of the most useful features of SAS Text Miner is the ability to assign synonyms for various text terms that are identified in the text parsing. The synonym identification is accomplished through a user interface. This enables the rapid identification of many different text terms for a given brand or chemical substance. This process is illustrated in Figure 3.

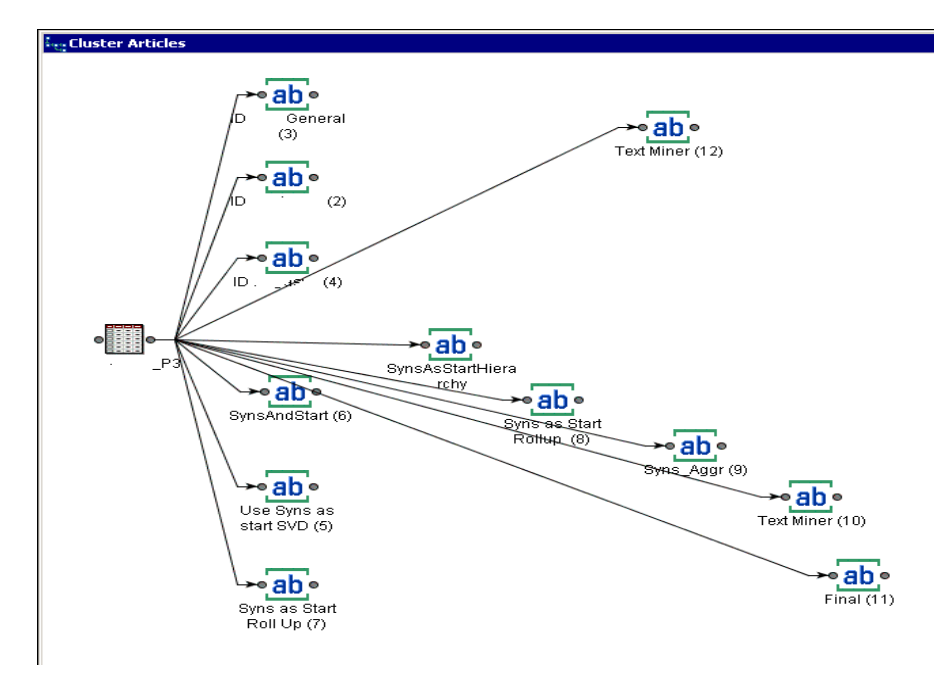

**Figure 3: A Synonym Identification Diagram from SAS Text Miner** 

Initially the text terms are identified using a variety of Natural Language Processing (NLP) methods. The most common form of NLP tags the terms in text fragments by a part-of-speech identifier such as Noun, Verb, Adjective, Adverb, and so on. NLP also tags the document with entities. Entities that are identified include proper names, brands, addresses, and quantities. Even specialized descriptors, such as machine parts, are identified.

Other common NLP steps include stemming (creating term contractions), assigning synonyms, correcting spelling and such macro-document processes as identifying topics, sub-topics, and other parts of documents (such as major sections). The NLP capabilities of SAS Content Categorization are ideal for carrying out these types of tasks. These NLP capabilities are embedded in the SAS Text Miner interface, and they can also be used in a supplementary and complementary fashion *outside* the SAS Text Miner interface (as is done in this example). XML serves as the datainterchange mechanism when SAS Content Categorization and SAS Text Miner are used separately.

Figure 4 shows an example of the synonym table that is built up using the SAS Text Miner interface.

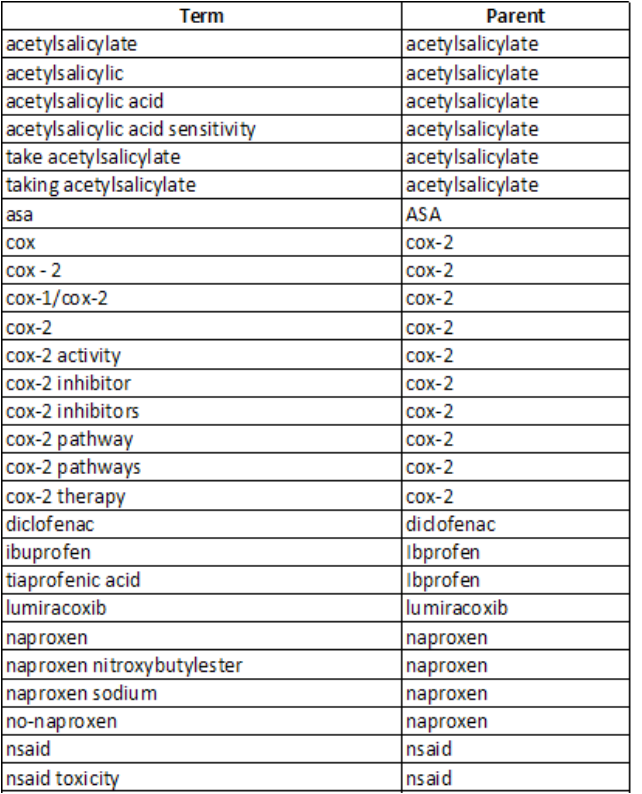

### **Figure 4: Example of Synonym Identification**

Notice that synonym mapping accomplishes the major purpose of expressing various forms of terms into a common representation (sometimes referred to as the *canonical* representation). This significant function also incorporates spell checking and the mapping of chemical and physiological agents to associated brands. Canonical representations are also useful in term search applications (not discussed here) since search retrievals are greatly facilitated by common vocabulary, spellings, and meaning associations.

Figure 5 provides an example of how SAS Content Categorization identifies key terms in collections of text. In this figure, we can see that specialized terms are identified and are tagged with XML tags that clearly identify the terms. These tags are also useful in exchanging information between SAS Content Categorization and SAS Text Miner (and other SAS software, for that matter). Notice that the drug tags are also in the standard XML format, for example, <ibuprofen>ibuprofen</ibuprofen>.

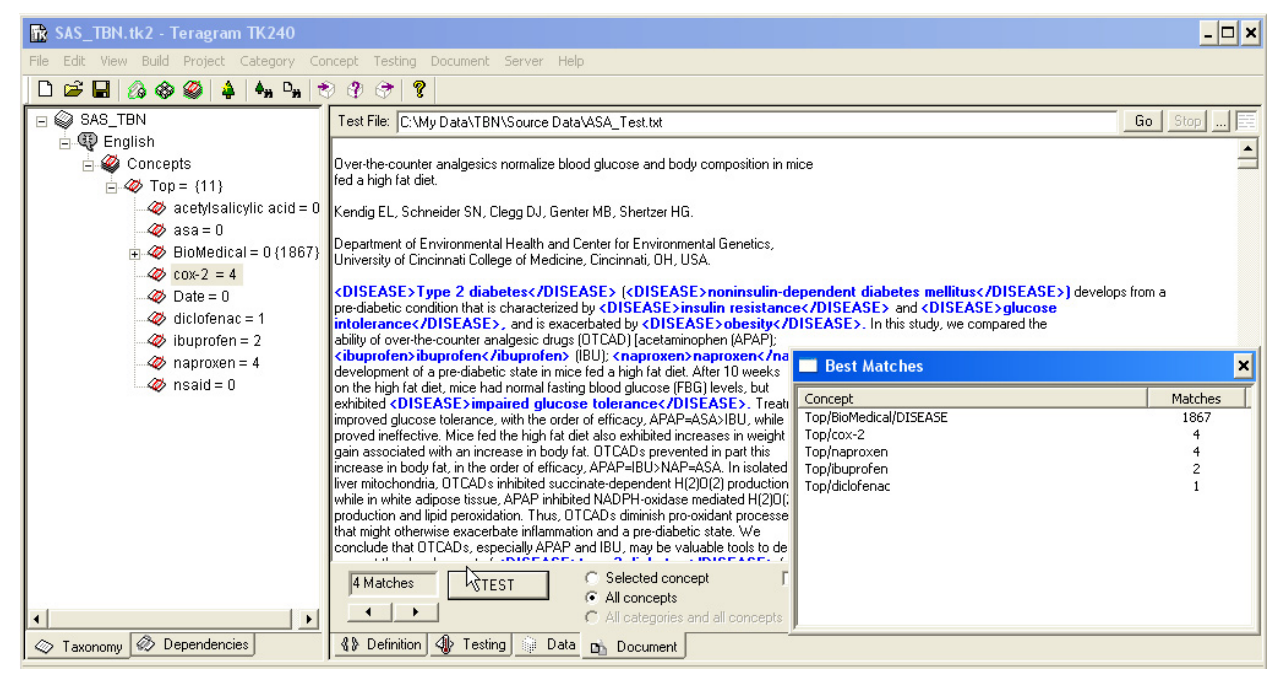

**Figure 5: Example of Term Tagging in SAS Content Categorization Server** 

In our example, we also used the term-tagging capability of SAS Content Categorization Server as a mechanism to enable the user to change synonym mappings. Figure 6 illustrates a portion of the list of terms and synonyms that we had identified and which were inserted into an Excel workbook. This workbook was then reviewed by the product management team – before the analysis – to ensure that the terms were correctly identified and that the correct synonyms were applied. Because the product team had access to the complete synonym mapping scheme that was used in this project, they could reassign mappings based on their business experience. Figure 6 shows an example of this user-initiated re-mapping. For example, on line 4, the term ASA is substituted as a synonym for acetylsalicylic acid. The scoring abilities of SAS Content Categorization were subsequently used to apply the new synonyms to the data set that was used as input for the network analytics.

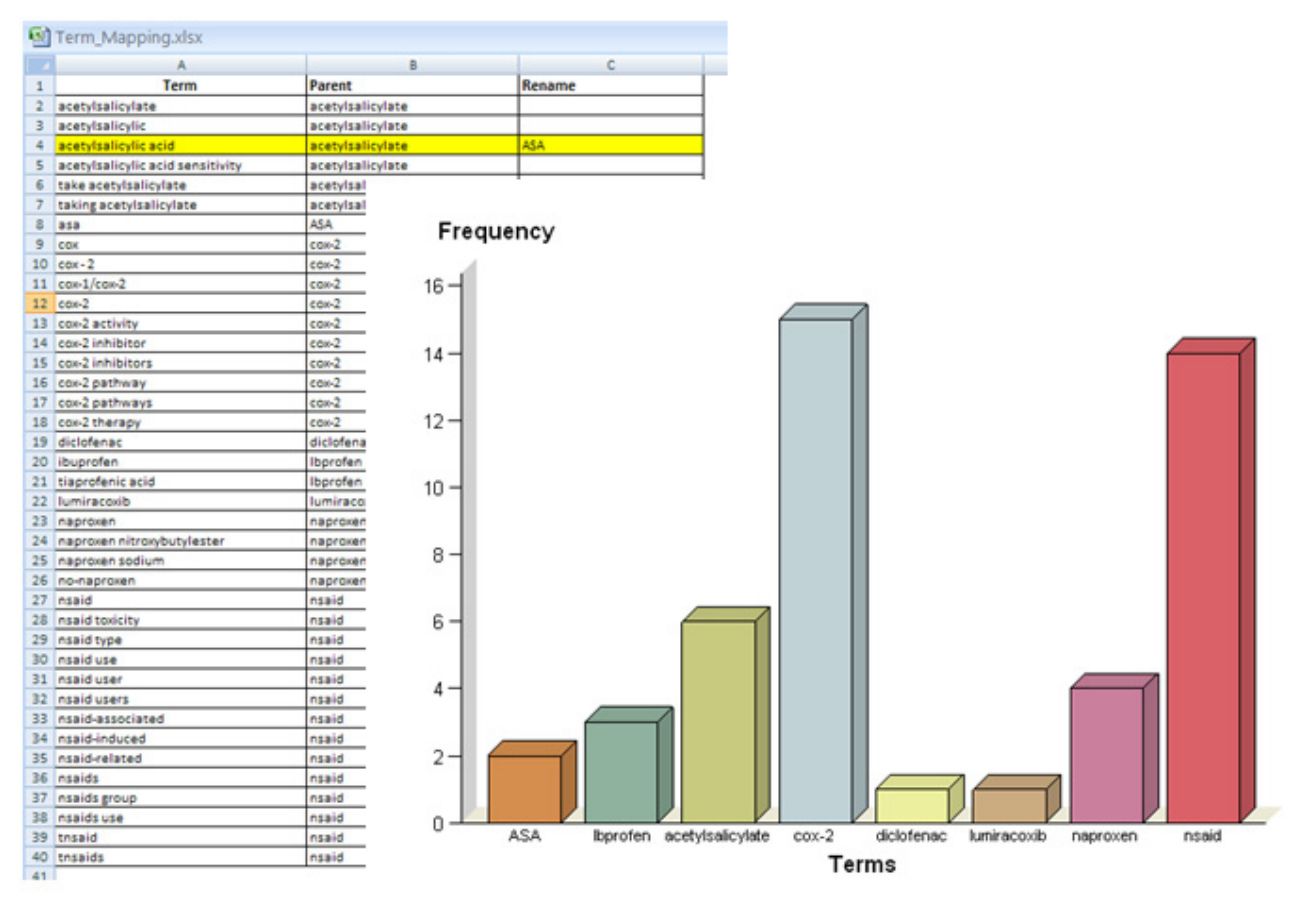

**Figure 6: Example of Excel Workbook Used as a Host to Specific End-User Term Synonyms for the Analysis**

### **LINK ANALYSIS/SOCIAL NETWORK ANALYSIS**

Once the data is tagged with brand identifications, it can be transformed into a form that supports reporting and network analysis. The essential form becomes author – article pairings. The article contents contain any references to a brand that has been identified and mapped using the approaches discussed previously.

| doc id    | node id<br>٨ | Type<br>٨ | (2)<br>C <sub>1</sub> | C <sub>2</sub> |
|-----------|--------------|-----------|-----------------------|----------------|
| 100138041 | ZeuzemS      | nsaid     | 147                   | 550            |
| 100138041 | BergT        | nsaid     | 62                    | 243            |
| 100138047 | LawitzEJ     | Ibprofen  | 35 <sub>1</sub>       | 133            |
| 100157003 | PolS         | cox-2     | 40                    | 148            |
| 100157004 | ZeuzemS      | nsaid     | 147                   | 550            |
| 100157004 | SarrazinC    | nsaid     | 48                    | 185            |
| 100157008 | WonaJB       | nsaid     | 36                    | 131            |
| 100157013 | ButiM        | Ibprofen  | 34                    | 131            |
| 100157035 | PolS         | nsaid     | 40                    | 148            |
| 100157043 | ZeuzemS      | cox-2     | 147                   | 550            |
| 100157043 | BergT        | cox-2     | 62                    | 243            |
| 100157044 | DiagoM       | nsaid     | 45.                   | 181            |
| 100157045 | TrepoC       | nsaid     | 53                    | 202            |
| 100159040 | SchalmSW     | cox-2     | 42                    | 161            |
| 100166021 | LauGKK       | nsaid     | 34                    | 120            |
| 100173008 | BergT        | naproxen  | 62                    | 243            |
| 100179002 | EstebanR     | naproxen  | 21                    | 73             |
| 100179030 | PoynardT     | nsaid     | 54                    | 195            |
| 100179030 | WongJB       | nsaid     | 36.                   | 131            |

**Figure 7: Example of Data Reformed for Analysis** 

Figure 7 shows a fragment of the analysis data set. Here we see that article 10013841 had two authors: Zeusem and Berg. For purposes of this analysis, the major brand that was discussed in the article was selected (the major brand that was discussed in the article usually outweighed minor brands mentioned by a considerable margin). In this

analysis, the goal was to track brand mentions. No attempt to attach a weight or sentiment ranking to the brand was attempted here.

The form of the data that is presented in Figure 7 was used for the production of all subsequent reports that are shown below. Network analysis usually requires the data to be placed in node – link form. Here, the authors are considered nodes and the articles that are published are treated as links between nodes.

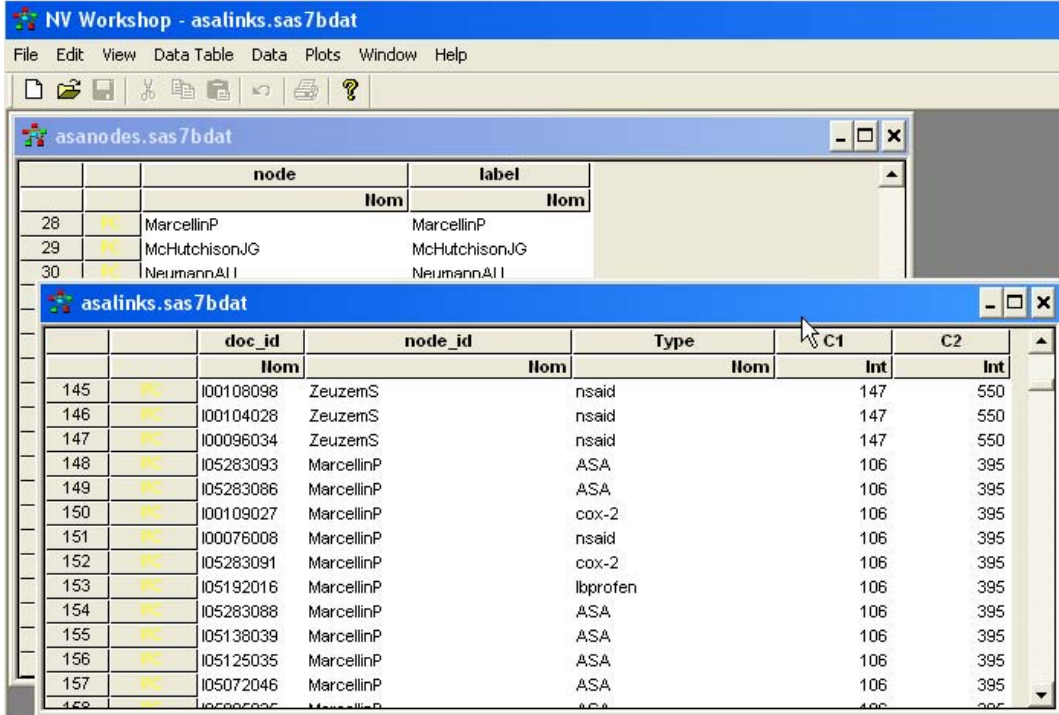

#### **Figure 8: Example of the Node and Link Data Representation Used in Link Analysis**

Figure 8 shows an excerpt from the node and link data representation. The top of the figure shows the author nodes and node labels (contained in the asanodes data set). The bottom figure shows the corresponding links. These links enumerate the connections between authors and articles. The **Type** field indicates the brand term that has been identified as the major brand that is contained in the article.

The **C1** and **C2** fields are the indicators of first degree and second degree network influence, respectively. The first degree metric calculates the number of direct links that exist between authors and articles. Thus, the value of C1 is the number of articles that an author has published. The second degree metric is a calculation of *both* the number of articles that the author has directly published in *addition to* the number of articles that are published by the authors *with* whom the author publishes. Thus, the value of C2 is a combined measure of direct publications and indirect (by one link) publications. Since only co-authors are considered in the indirect measure, this is taken as a second degree metric.

There are many ways to calculate C2. In this case C2 was calculated using the link analysis macros originally released in the link analysis facility of SAS<sup>®</sup> Enterprise Miner 4.3™.

### **REPORT PRE-PROCESSING**

A unique feature of this example included the ability to identify the top 20% of authors. To do this, quintiles are produced whereby the data is grouped into fifths, with authors ranked from top to bottom. Rankings, and associated quintiles, included C1 and C2 metrics as well as brand mentions. The intention is to harness the Pareto Principle in subsequent reports so that the top 20% of the authors are used to identify the most frequent 80% of brand mentions.

### **CHARACTERIZATION**

Figure 9 shows an example of the kinds of reports that are produced to characterize the collection.

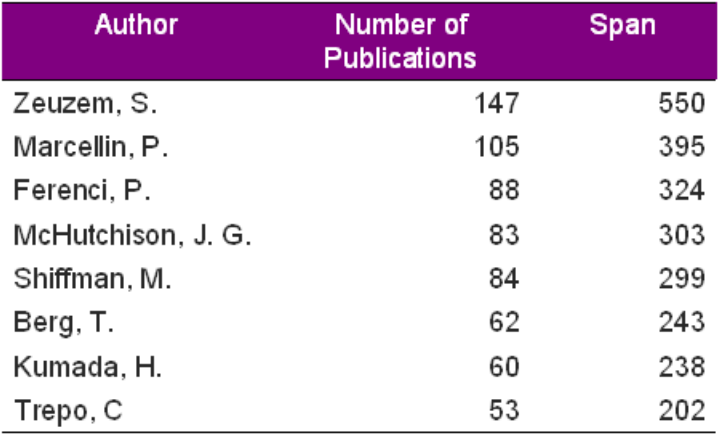

### **Figure 9: Typical Profile Report Used to Characterize the Data**

Here we see the enormous influence that is demonstrated by the top few authors in our example. The major author has almost twice as many publications as any of the other authors in the top 20% of the articles in the collection. This author's calculated C2 metric – labeled **Span** in the report – is over three times as great as the C1 metric (**Number of Publications**). This gives this author a significant influence (and also indicates that the authors that he coauthors with have a significant influence – and associated C1 metric – in their own right).

Later, in the section on network visualization, we will see that Marcellin, the second most-influential single author in this collection, interacts with another separate group of co-authors that he publishes with. So Zeuzem and Marcellin have built up their respective networks and influence metrics in autonomous fashions. Later, we identify two *bridge* authors who do, in fact, co-publish with Zeuzem and Marcellin. These "bridge authors have a disproportionate influence by virtue of the fact that they are scarce connectors between these otherwise autonomous circles of influence.

### **BRAND ANALYSIS**

This report shows the coverage of company brand (**Our Brand**) versus competitor brand (**Their Brand**). In this case, we see that the top author favors the company brand. Five rows down, we see an author who favors the competitive brand (3 company brand mentions versus 12 competitive brand mentions).

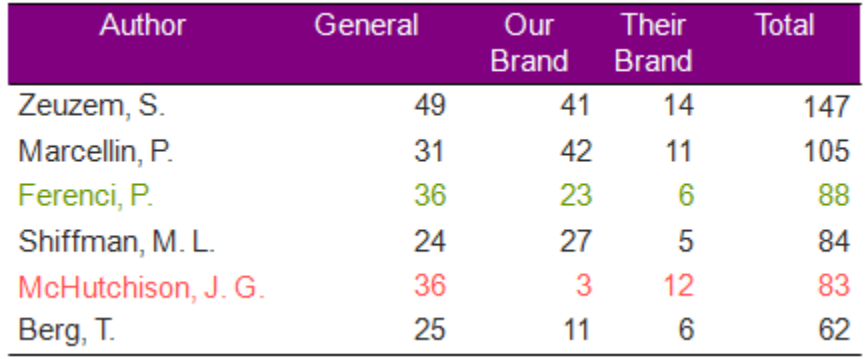

#### **Figure 10: Example Brand Analysis Report**

Another important analysis relies on the identification of the top 20% of the authors that account for up to 80% of the brand mentions in the collection of articles contained in the study. This was identified as the *Our Brand Area* in the Figure 11. The authors were further classified according to all brands mentioned, regardless of whether the company or competitive brand was referenced. By super-imposing the top members in both quintiles, we can identify a subset of articles that contain most of the brand mentions in this collection of over 13,000 articles.

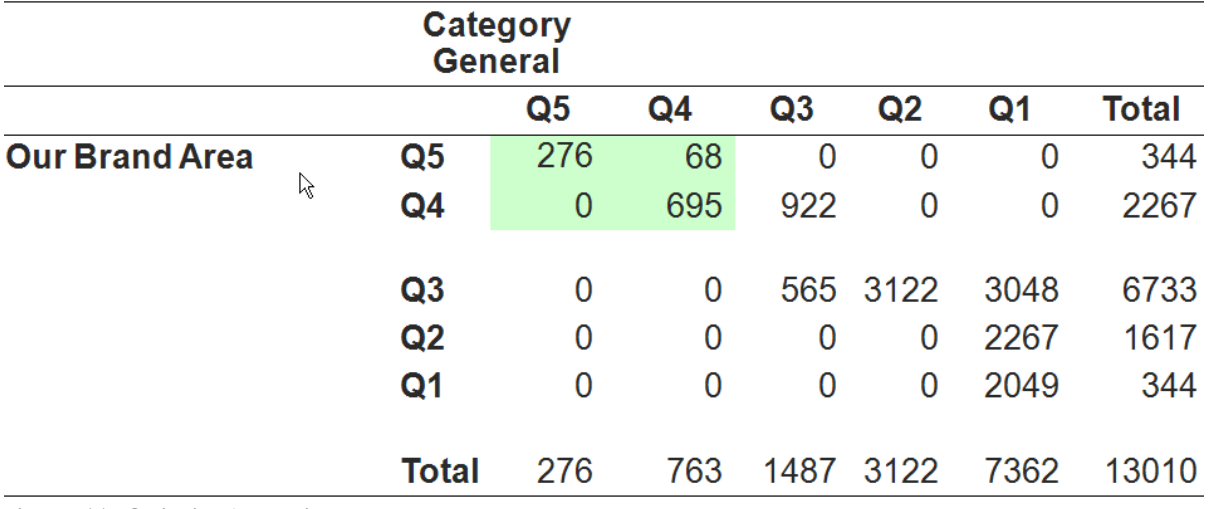

### **Figure 11: Quintile Analysis**

Figure 11 illustrates a sweet spot of 1039 authors who have leading expertise both in specific disease and in the Our Brand area as whole. This "sweet spot" represents a "high leverage" segment of the brand-influencing population.

# **NETWORK VISUALIZATION**

As shown in Figure12, there are many ways to visualize a network. In this figure, we can see a fully connected raw network in the upper-right quadrant. This subview shows all the connections that exist between authors and articles. Because there are so many connections the visualization is not very useful. The sub-view in the lower-right quadrant of Figure 12 shows a portion of the network where only nodes with high C2 **(Span)** are highlighted. This subview demonstrates how one particularly influential node can be identified.

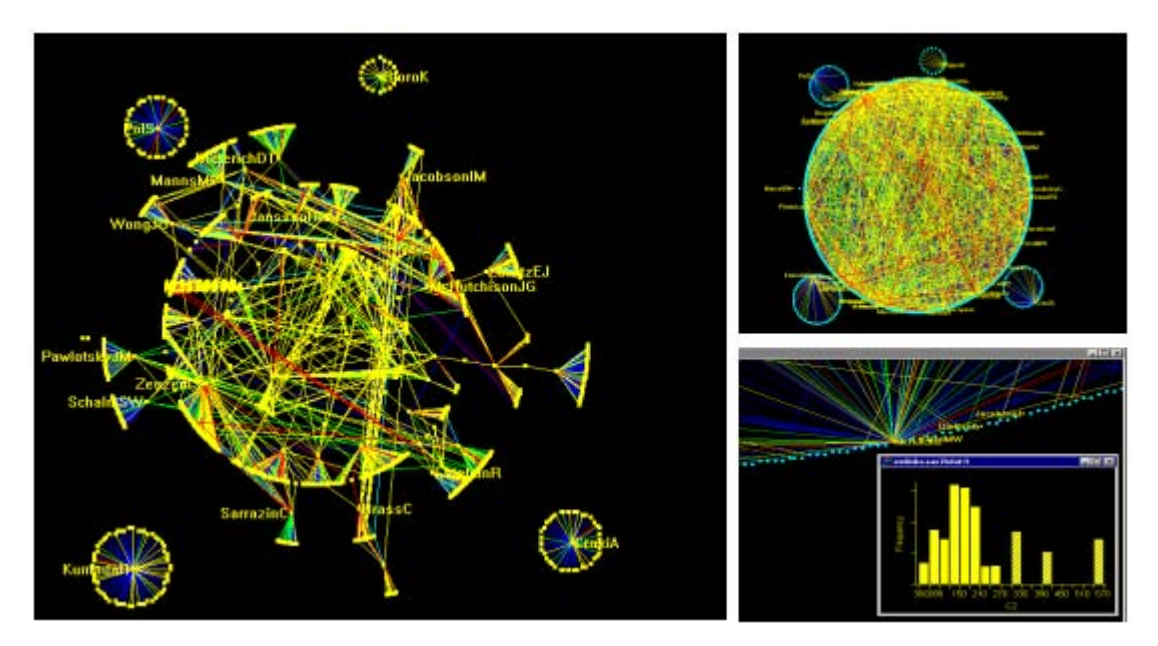

**Figure 12: Example Network Visualizations**

The view on the left side of Figure 12 is perhaps the most useful of all the views presented. Here we see displayed only those nodes with high C2 (**Span**) metrics. Because the links that connect the nodes are color-coded (based on the brand that is mentioned in the article), we can quickly identify high-influence authors that discuss ASA topics (shown in yellow) versus those that discuss NSAIDS (shown in red). Other brand mentions – for example, cox-2 inhibitors – are shown in other colors (such as blue and green).

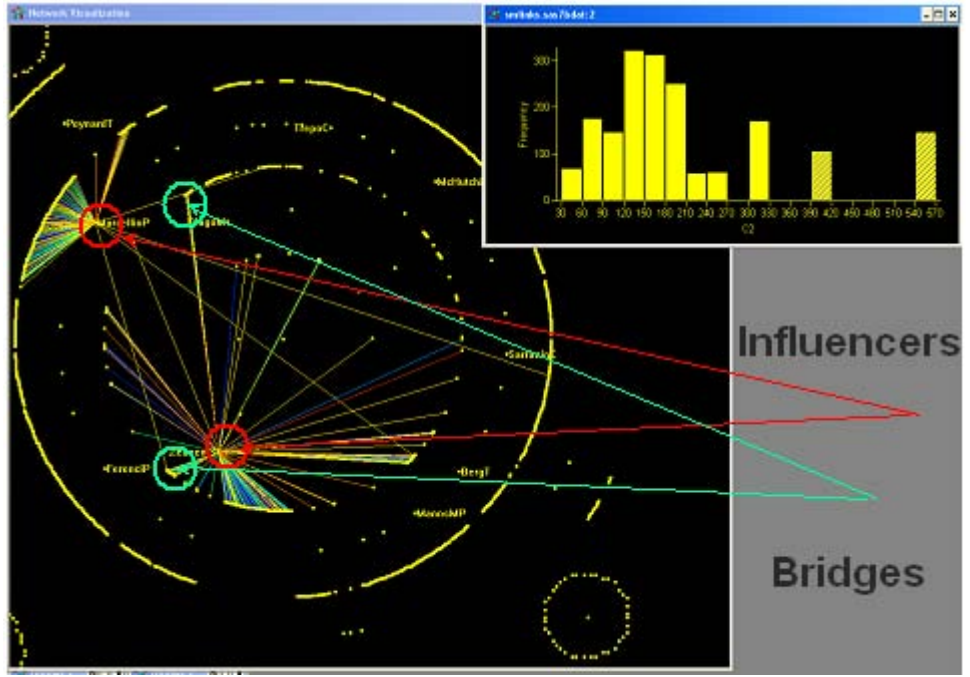

**Figure 13: High Influence and High Connectivity Nodes**

Figure 13 contains a further refinement on the left hand side that was presented in Figure 12. The legend view in the upper-right quadrant illustrates that only those nodes with very high C2 (**Span**) metrics – 400 and above – are displayed. This visualization provides a dramatic demonstration of how visualization can yield insights that would not be readily apparent using other methods. In this case we see that the two major authors in the study – circled in red – appear as separate *islands of influence*. Yet two authors – circled in green – serve as bridges between these otherwise separate influencers. Because these bridges link these two influence leaders, they take on an importance that is considerably greater than the influence of their individual publications alone. This is a clear illustration of the importance of connections in networks of interaction. It also shows how high- status nodes can be identified. Such nodes characterize authors who write articles with one another, but not with others in their field. They have high status and high *betweenness* scores by virtue of the influence and connectedness of the authors with whom they publish.

Figure 14 shows a network visualization complement to the type of report that was originally presented in Figure 10. In this figure, we can see the brand mention tendencies of the various authors. As shown in the legend in the upperright quadrant of the figure, mentions of ASA (blue) and Naproxen (yellow) are highlighted in this visualization. This illustrates how authors with various brand-mention tendencies can be identified. It also shows whether authors have a predominant brand-mention preference or whether they mention a variety of brands in the articles that they publish.

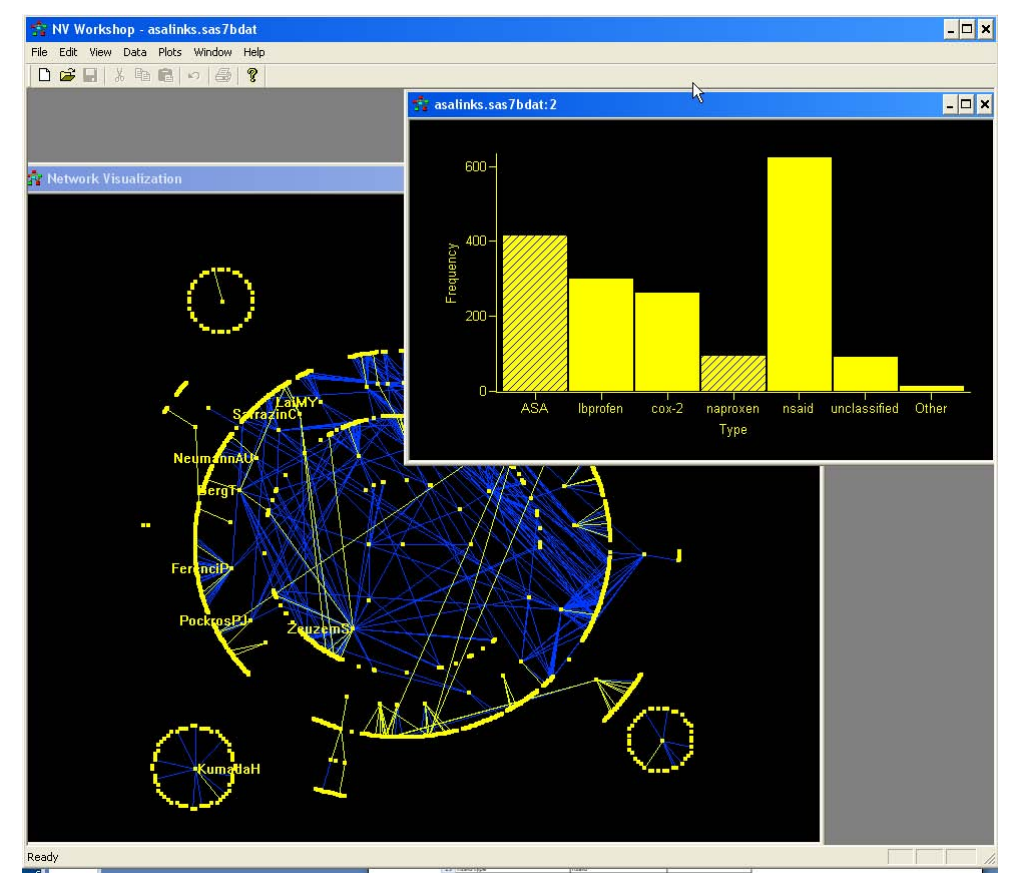

**Figure 14: High-Influence Authors by Brand Mention** 

### **CONCLUSION**

The scenario presented here demonstrates an end-to-end, worked-out example of how text from the Web can be captured, tagged, and analyzed to extract brand conversations. The important role that is played by identifying terms and term combinations that can be used to identify a brand is highlighted. The importance of synonym mapping and the interplay and synergy between SAS Text Miner and SAS Content Categorization server is illustrated. Further information about these techniques and the various forms of term taxonomies and synonyms that are available to do this work is available from the author. (See Contact Information.)

Once the text terms are extracted, then a document with authors and terms is assembled. This document forms the main data set for the production of a variety of reports that can be used to identify brand trends and influencers. This data can be further refined into a node-and-link data set to form the basis of network visualizations. The network visualizations demonstrate how influencers that are identified in report format can be similarly identified through means of visualizations. And just as reports can show the relative proportions of brand references among authors, so, too, can these relative brand references be identified through network visualizations.

The special properties of network visualizations were also demonstrated. In this case, the importance of betweenness indicators in the identification of bridges was shown. Bridges have high status by virtue of the connectivity that they inherit from the influential nodes to which they are connected. They can play a significant role in the mediation of the conversation between separate – and otherwise autonomous – groups of influencers.

The information that is identified here can serve as an important guide to following brand conversations, for tracking customer sentiment and for constructing responsive interactions with customers that are based on knowledge gained through text, brand, and network analytics.

# **ACKNOWLEDGMENTS**

I would like to acknowledge the significant contributions of Glenn Abrahamsen and Holly Fedeyko in the early development and review of this work. Patrick Homer, Steven Law, and Phil DiMassimo at SAS Institute Inc. have provided significant commentary and encouragement in the evolution of this work.

# **CONTACT INFORMATION**

Your comments and questions are valued and encouraged. For more information and detail on any of this content please contact the author at:

Barry de Ville SAS Institute Inc. SAS Campus Drive Cary, NC 27513 Work Phone: 919-677-8000 Fax: 919-677-4444 E-mail: barry.deville@sas.com Web: www.support.sas.com

SAS and all other SAS Institute Inc. product or service names are registered trademarks or trademarks of SAS Institute Inc. in the USA and other countries. ® indicates USA registration.

Other brand and product names are trademarks of their respective companies.